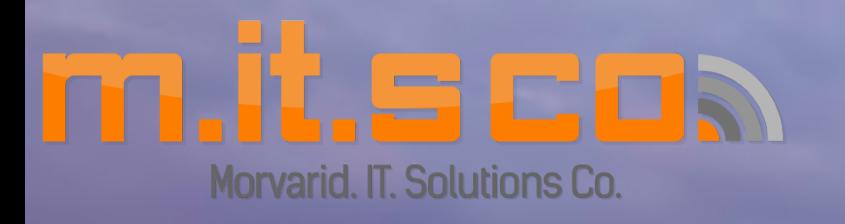

MUM - Manila, Philippines - April 13<sup>th</sup> 2016

MIKroTHX **Dude Server iGenTik** By Mani Raissdana

### Mani Raissdana

**MikroTik Certified Trainer Ubiquiti Certified Trainer elastiX Certified Trainer TT.IL.SCO** CTO & Co. Founder

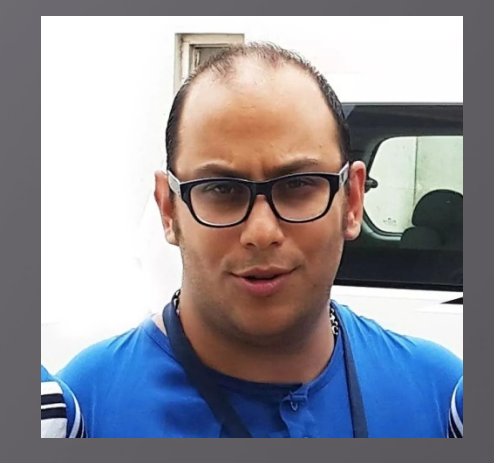

**Philippines Partner:**

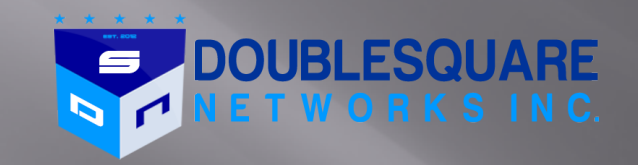

**Being in IT technology business roughly around 14 years**

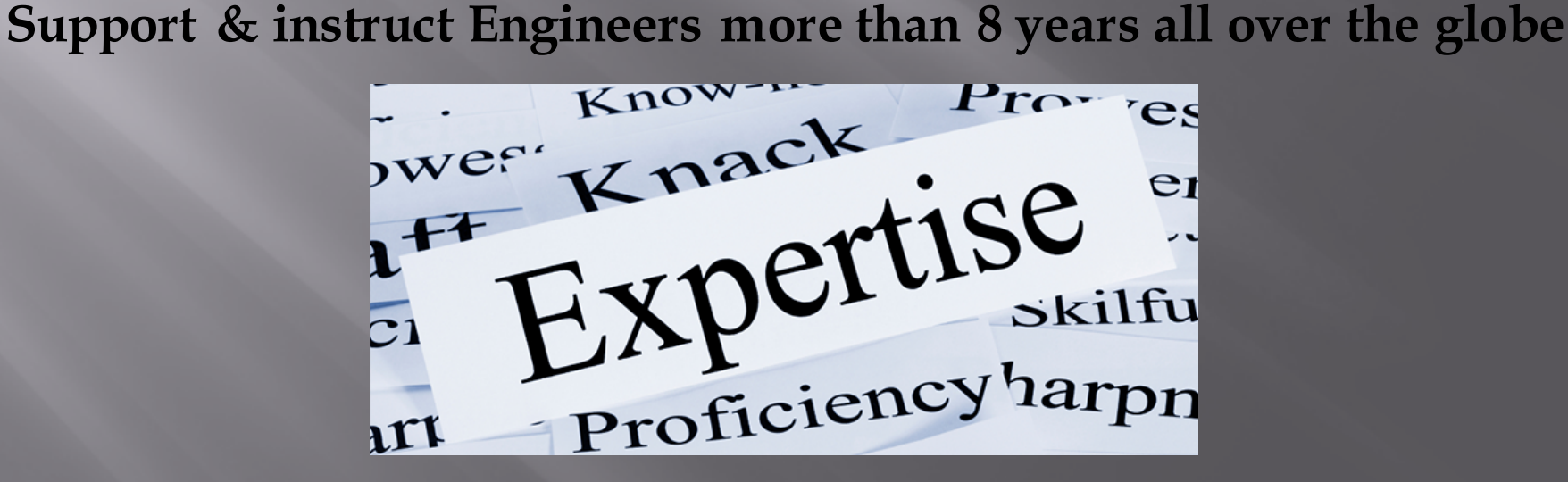

**Wireless, Routing, QoS, Firewall, The Dude**

## Mani Raissdana

- ¨ **MikroTik Certified Trainers**
- http://www.mikrotik.com/training/partners/europe/turkey
- ¨ **MikroTik Certified Consultants**
- http://www.mikrotik.com/consultants/europe/turkey
- ¨ **Mani Raissdana Certifications**

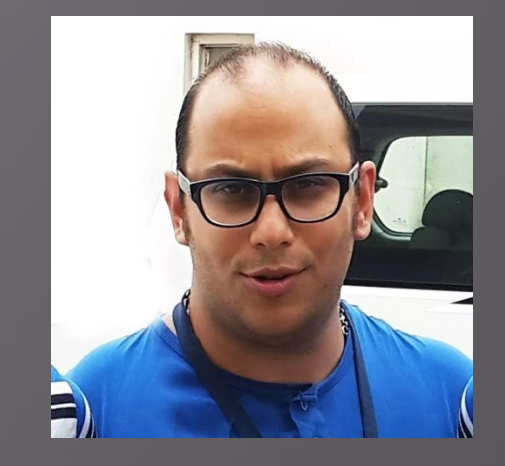

- http://www.mikrotik.com/certificateSearch Check Mani Raissdana
- http://www.mits-co.com/content/certificates
- ¨ **Ubiquiti Certified Trainers**
- https://www.ubnt.com/training/partners/ Check Europe
- ¨ **elastiX Certified Trainers**
- http://www.elastix.com/en/instructores/ Check Turkey
- ¨ **elastiX Official Resellers**
- http://www.elastix.com/en/resellers-elastix/ Check Europe
- ¨ **Mani Raissdana Resume**
- www.mits-co.com/sites/default/files/Mani%20Raissdana%20Resume.pdf

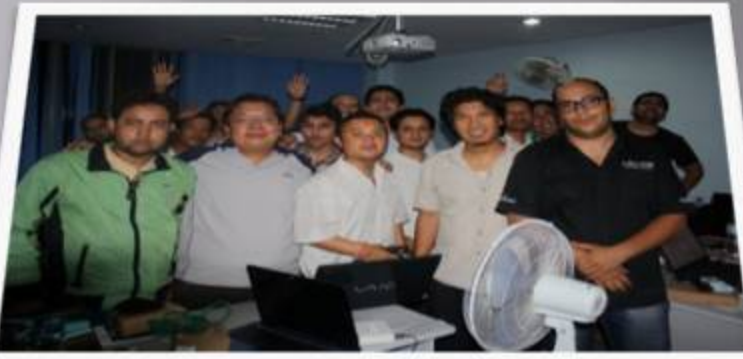

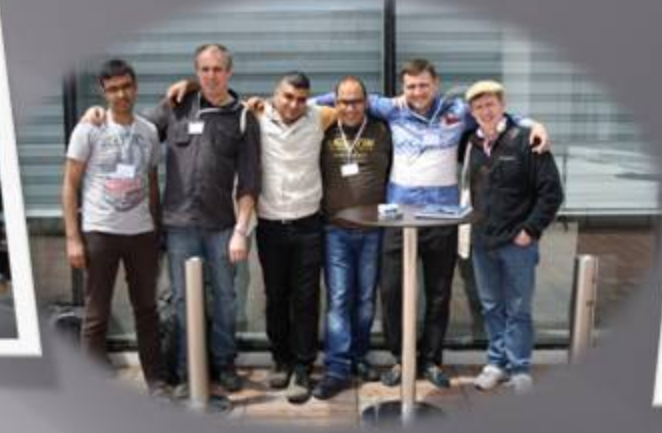

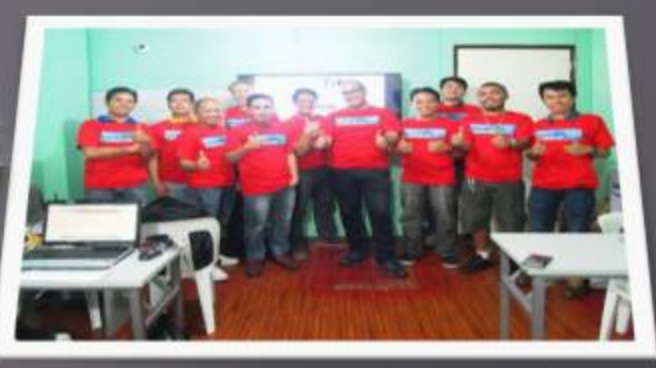

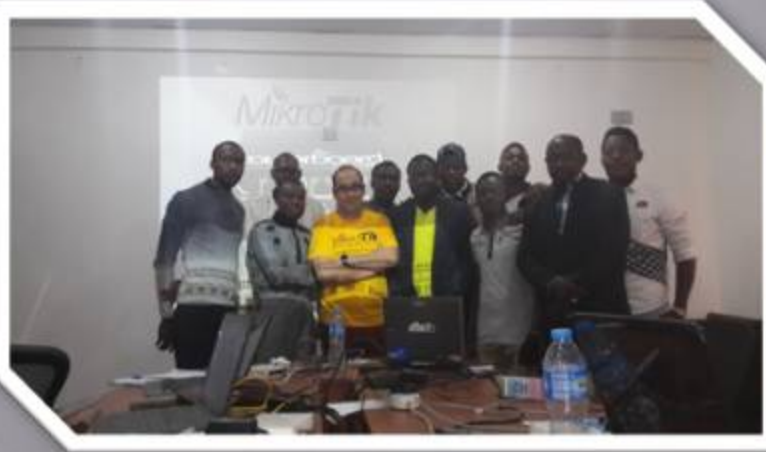

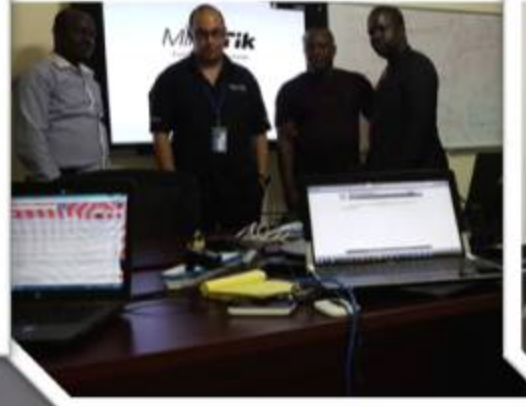

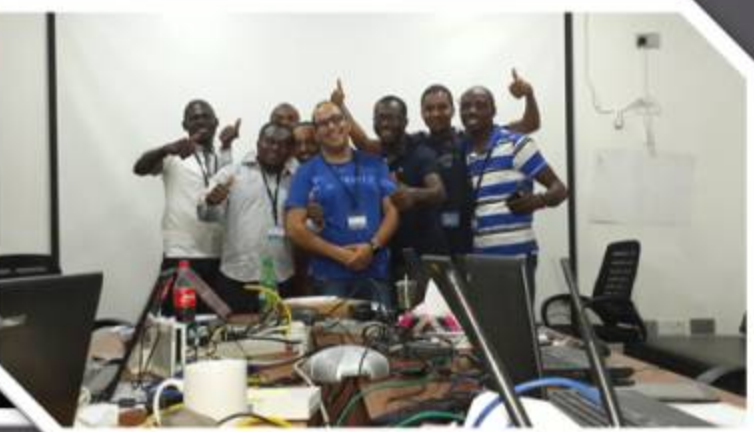

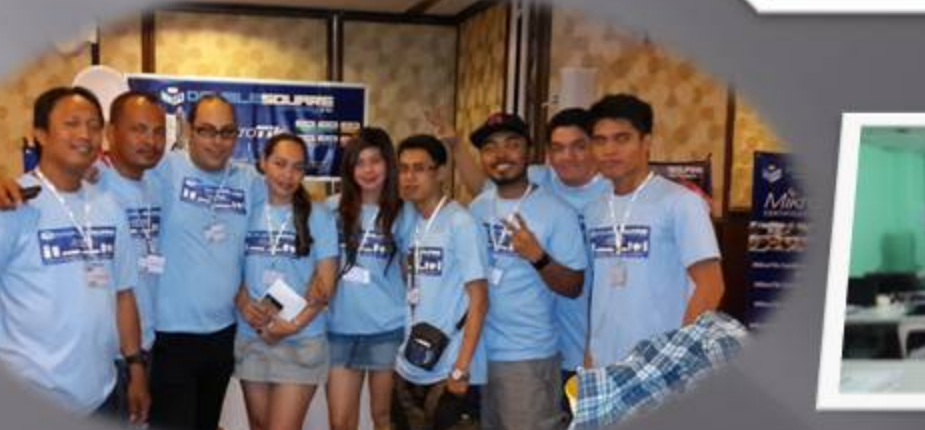

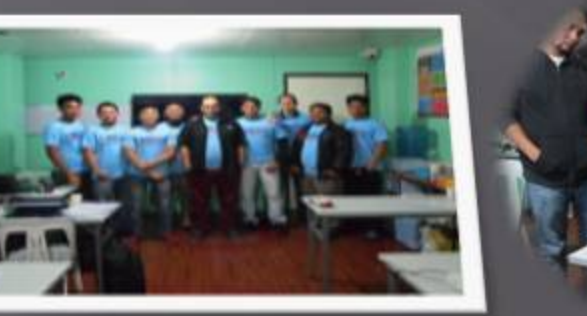

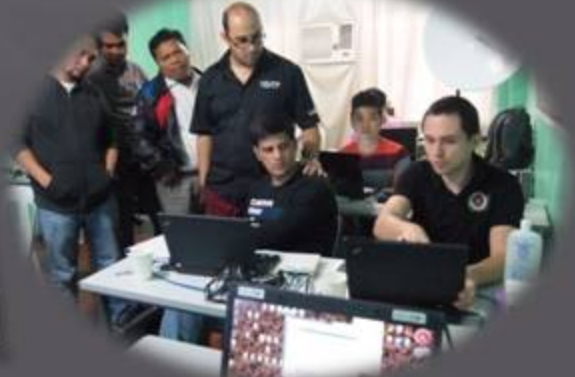

### **Training Schedule**

http://www.mikrotik.com/training/ Check M.IT.S Co https://www.ubnt.com/training/calendar/ Check M.IT.S Co http://www.elastix.com/en/events-3/ Check M.IT.S Co

http://www.mits-co.com/training\_mikrotik%20 http://www.mits-co.com/training\_ubiquiti http://www.mits-co.com/training\_elastix

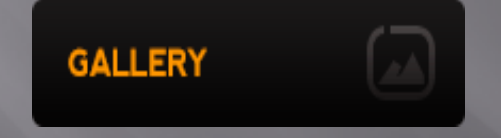

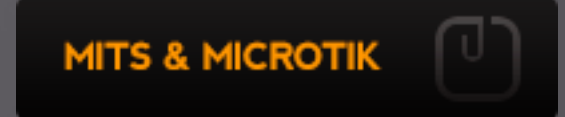

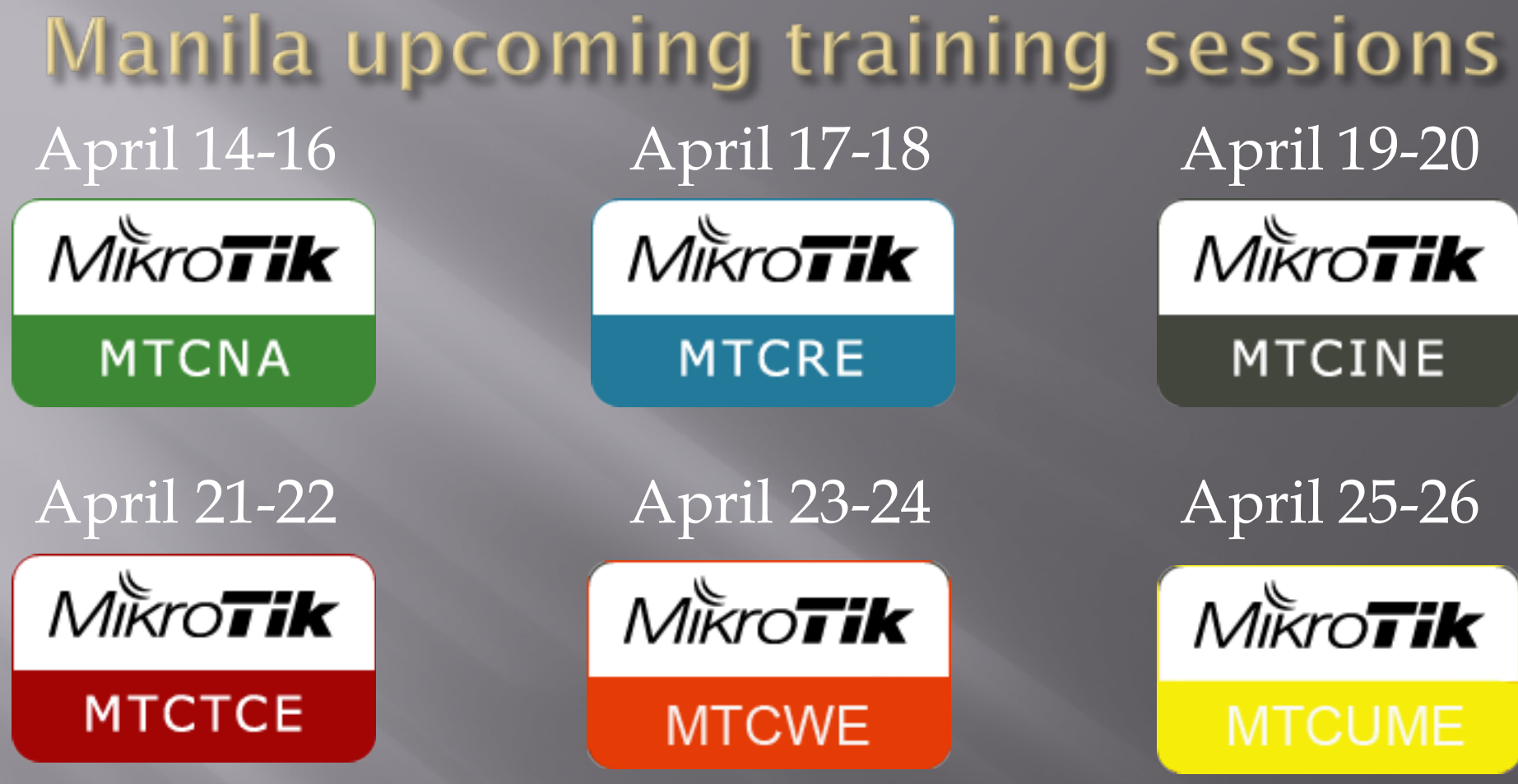

April 26-30 (Elastix/Asterisk)

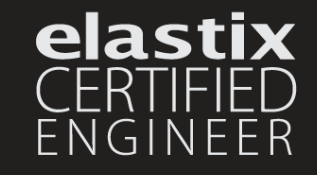

### **Table of contents**

#### Dude

- ¨ What is Dude???
- ¨ What it does???
- **E** How it works???
- ¨ How you should work with???
- □ Monitoring
- □ Notification

iGenTik Interactive GSM/Email notification system

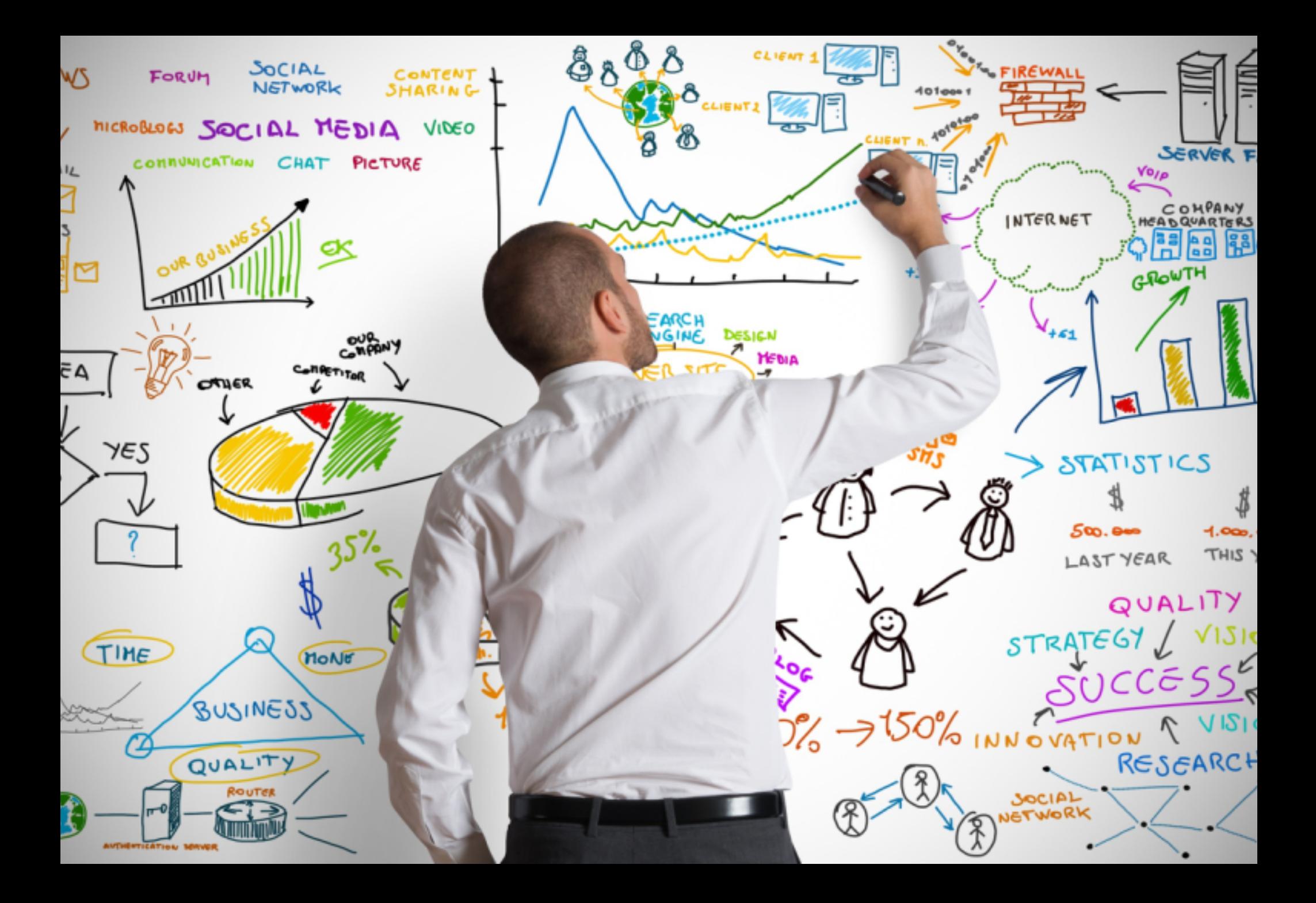

### What is Dude

- **□ MikroTik free Monitoring application**
- ¨ Has 2 parts:
- 1. Client application: (Windows, Mac, Linux)
- 2. Server package: (RoS package) only for:
- § MikroTik CCR Series
- § RouterOS X86
- § RouterOS CHR

**RouterOS Version should be 6.34rc13 or higher to be able to use Dude**

### **What it Does**

- ¨ Scans (Discovers) your Network in layer 2 □ Monitors availability of your network
- □ Keeps watching all your layer 3 devices
- □ Monitors all your links
- ¨ Supports layer 3 probes
- □ Supports SNMP
- Has direct access to your RouterOS (with Winbox)

**Here, we're talking about Dude V6, Which has some fundamental differences with legacy versions**

### How it works

□ After successful Installation, login page comes up **□ After Successful Login, Automatic Discovery feature will** jump up,

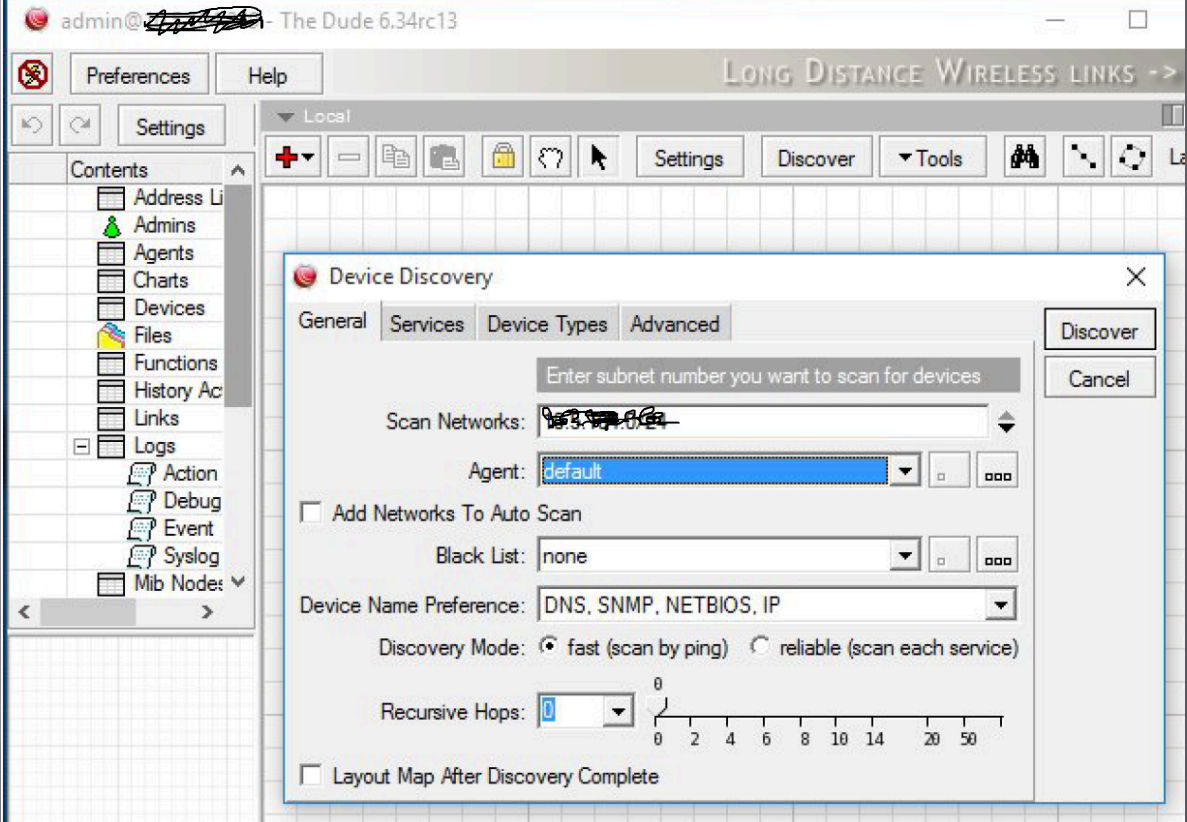

¨ You may like to discover your Network automatically or add everything manually

### How it works

 $\Box$  If you are working with legacy versions (V3 or V4), you are still be able to import your old database here

/dude import-db backup-file=(file name path)

■ Or maybe you'd like to change the path of database

/dude set data-directory=(new db path)

Change path procedure:

- 1. Disable the Server
- 2. Move existing directory
- 3. Change the path of directory
- 4. Enable the Server

#### **Interface**

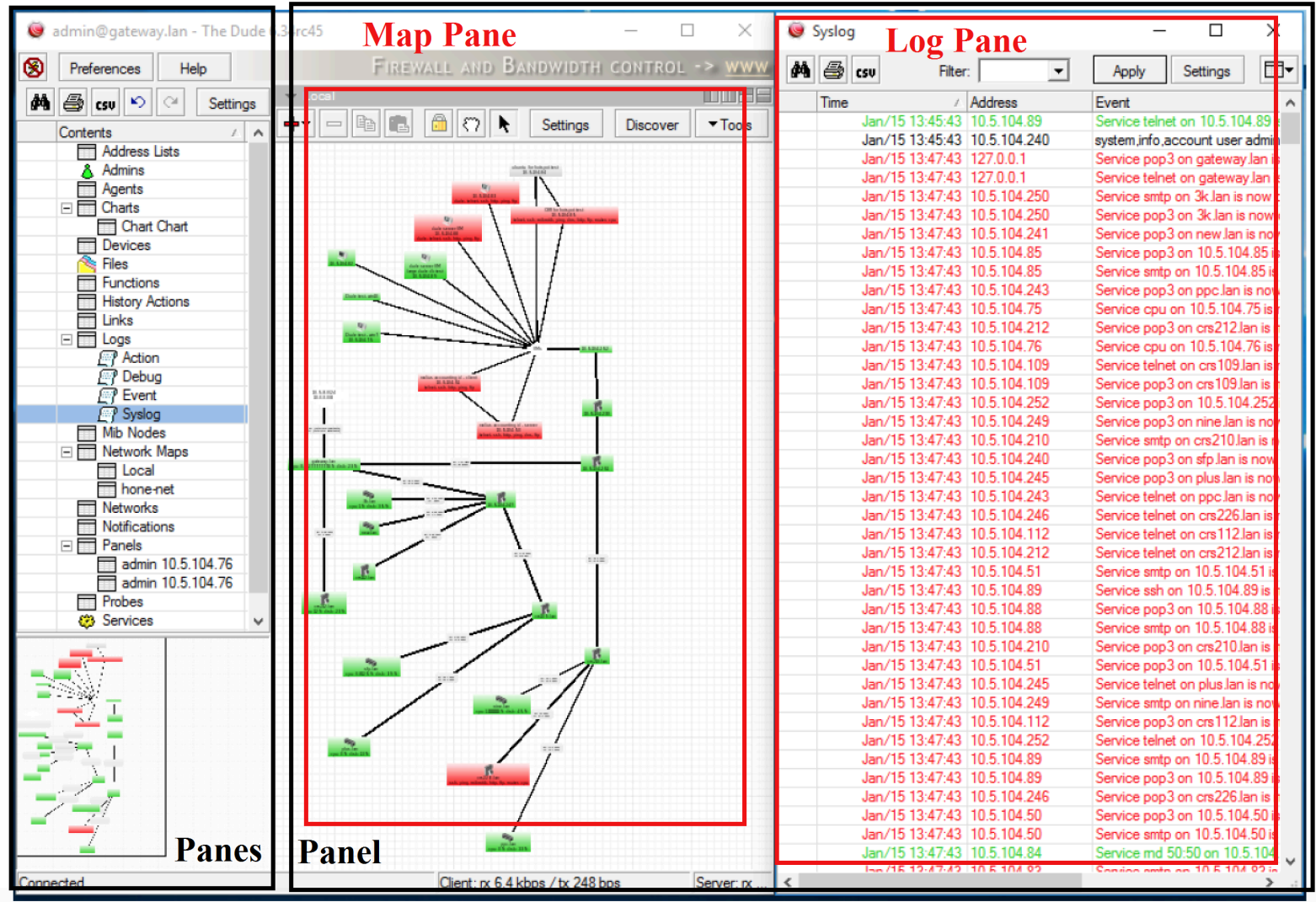

#### **Menu**

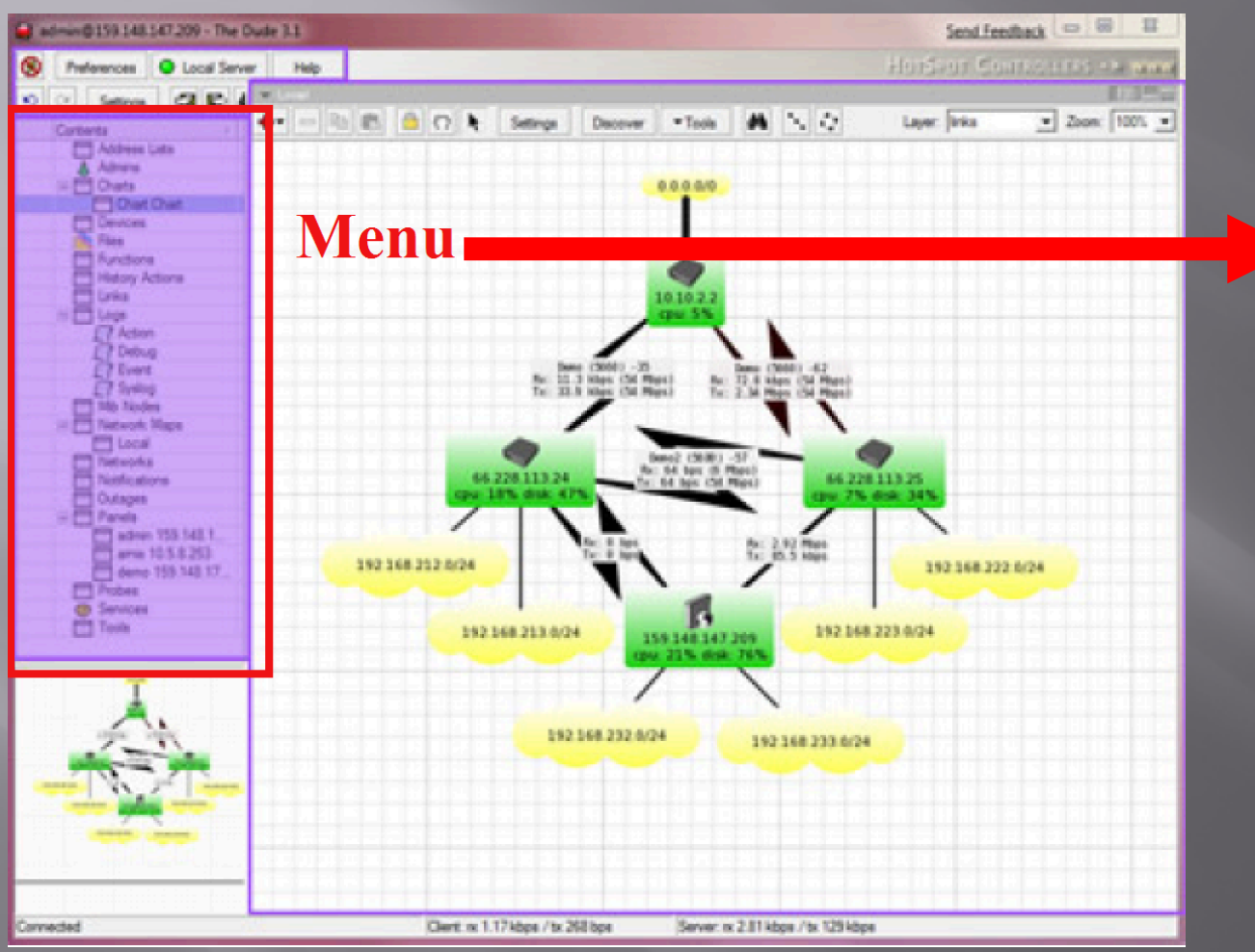

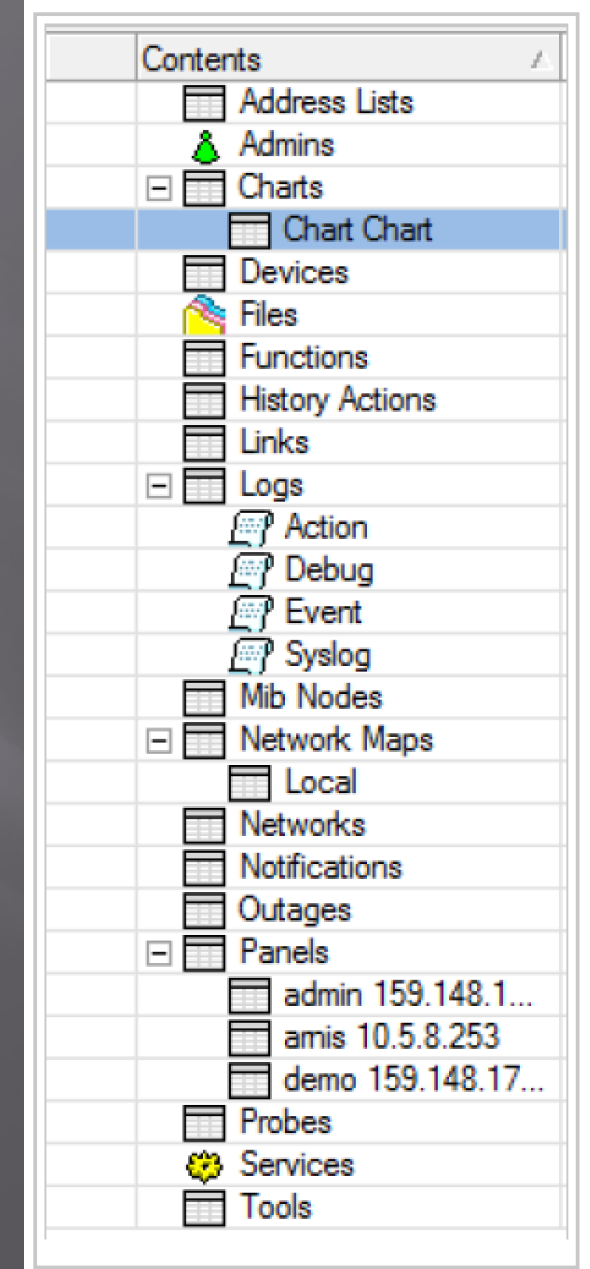

#### **Menu**

- Address lists: Lists of IP addresses to be used in Blocklist and other places
- **E** Admins: Users who can access this particular Dude server
- **□** Charts: Configure graphs based on any data source in the map
- **E** Devices: List of all the devices drawn on any of the network maps
- □ Files: List of the files uploaded to the server, like images for network map backgrounds and sounds
- $\Box$  Functions: Functions that can be used, includes scripts and advanced queries
- ¨ History Actions: History of tasks performed by the admin, like adding or removing devices. Admin log.
- ¨ Links: List of all links in all maps.
- ¨ Logs: Logs of device statuses. Dude also includes a Syslog server, and can receive Logs from other devices.
- ¨ MIB nodes: Information about MIBs
- ¨ Network maps: All maps
- ¨ Networks: List of all network segments places on the map
- ¨ Notifications: Different ways to alert the admin of
- **□** Panels: Allows to configure separate dude window entities for use on multiple monitors or otherwise
- ¨ Probes: Probes are responsible for polling specific services on the defices
- □ Services: Lists the currently monitored services on all devices
- ¨ Tools: Configures the tools that can be run on each device (ie. connect with winbox, telnet, ftp etc.)

#### **Server Settings**

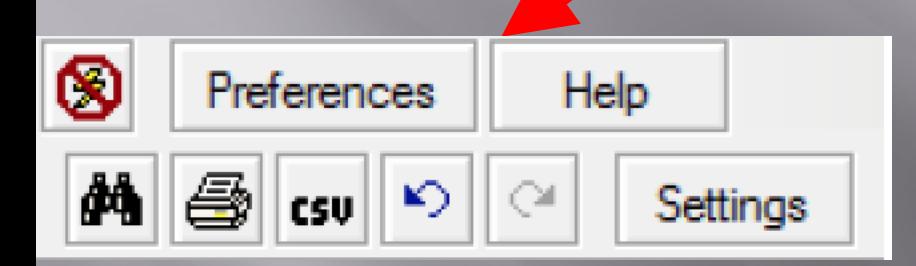

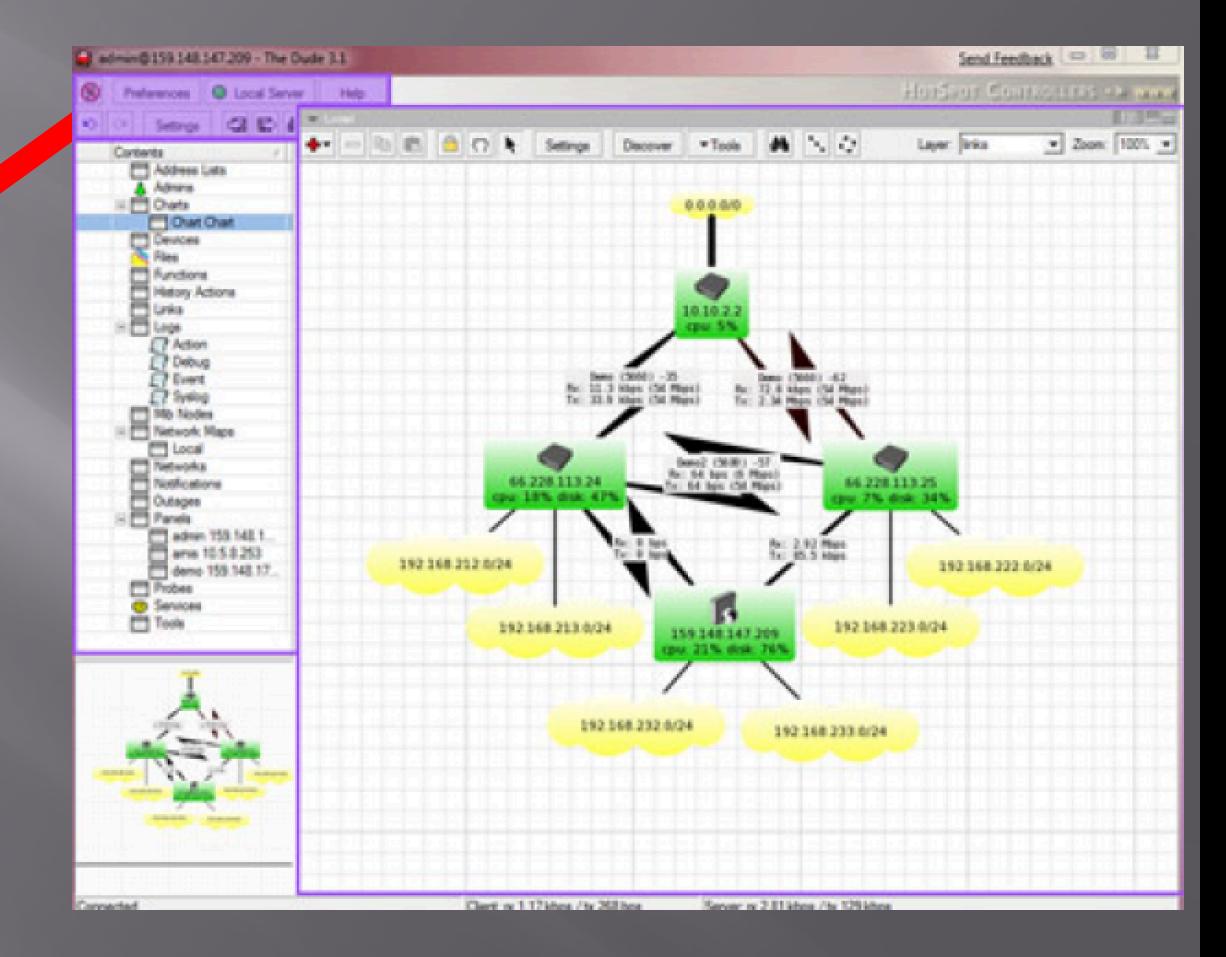

#### **Preferences**

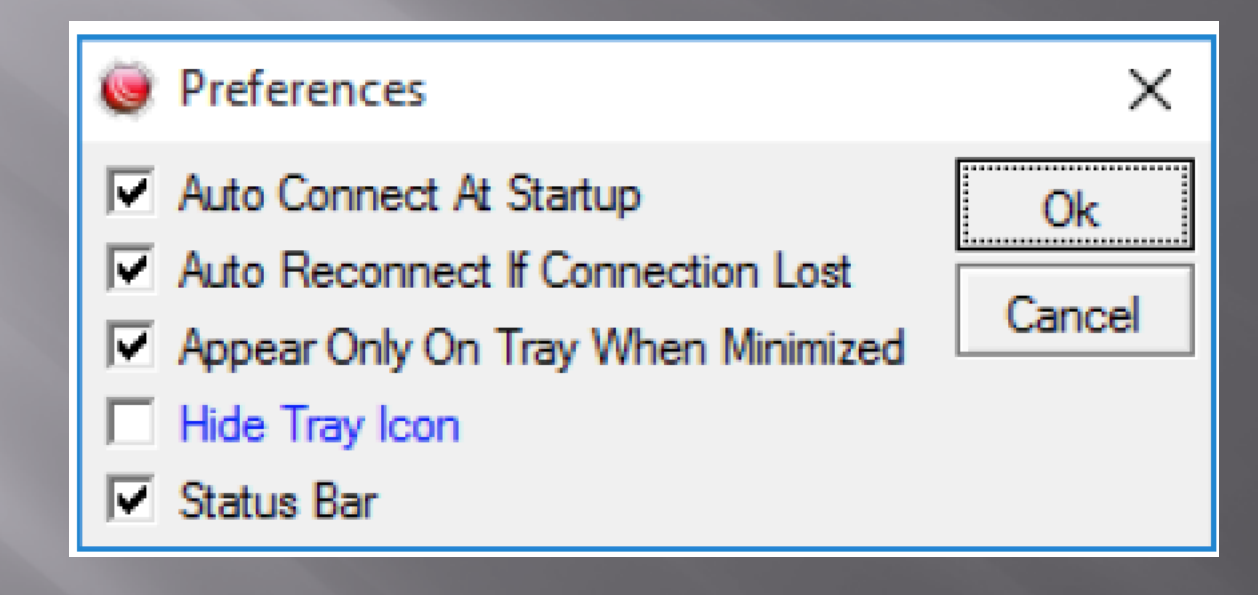

#### **Server Settings**

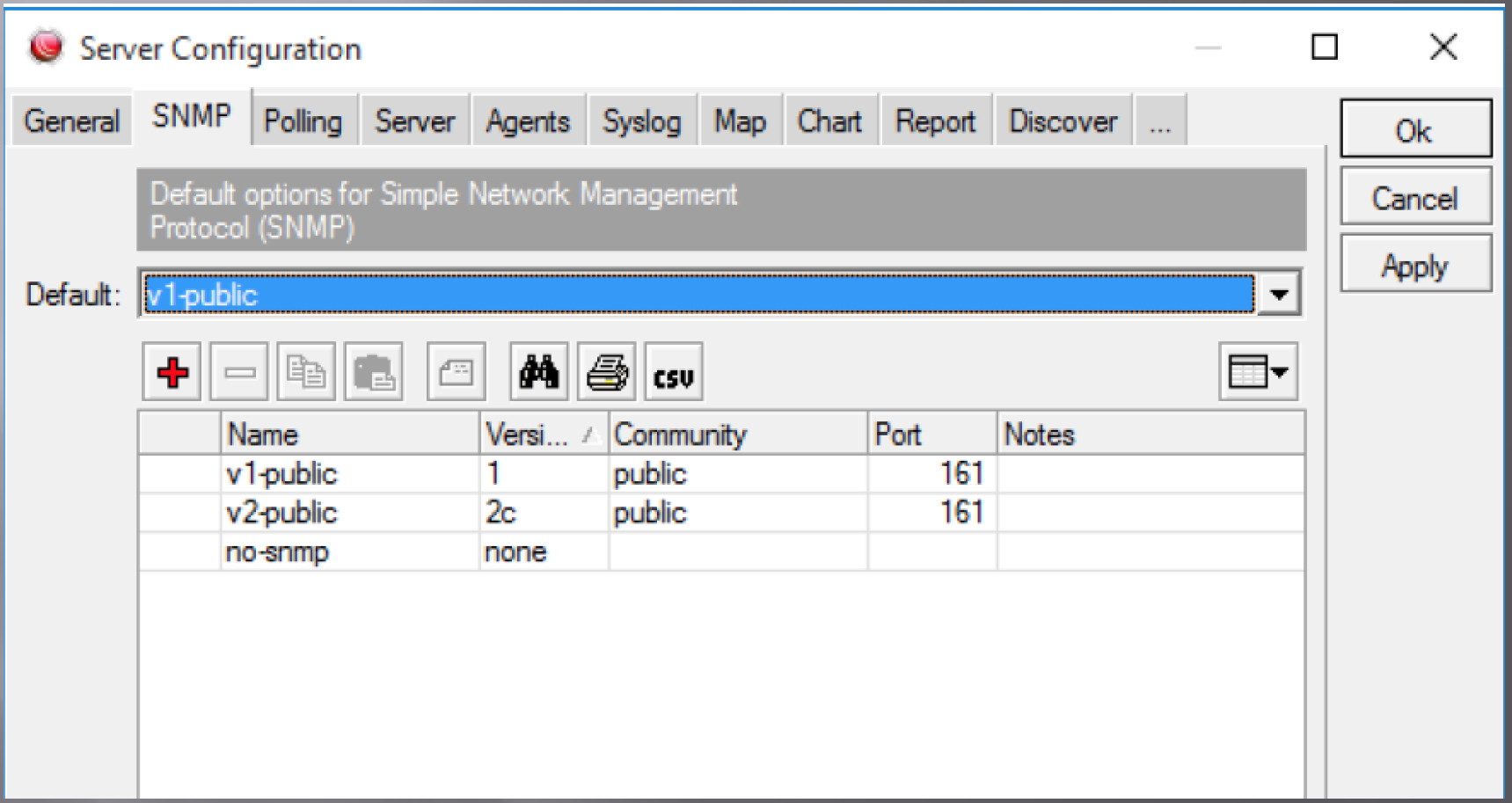

#### **Device Settings**

1

#### Adding devices is just few steps:

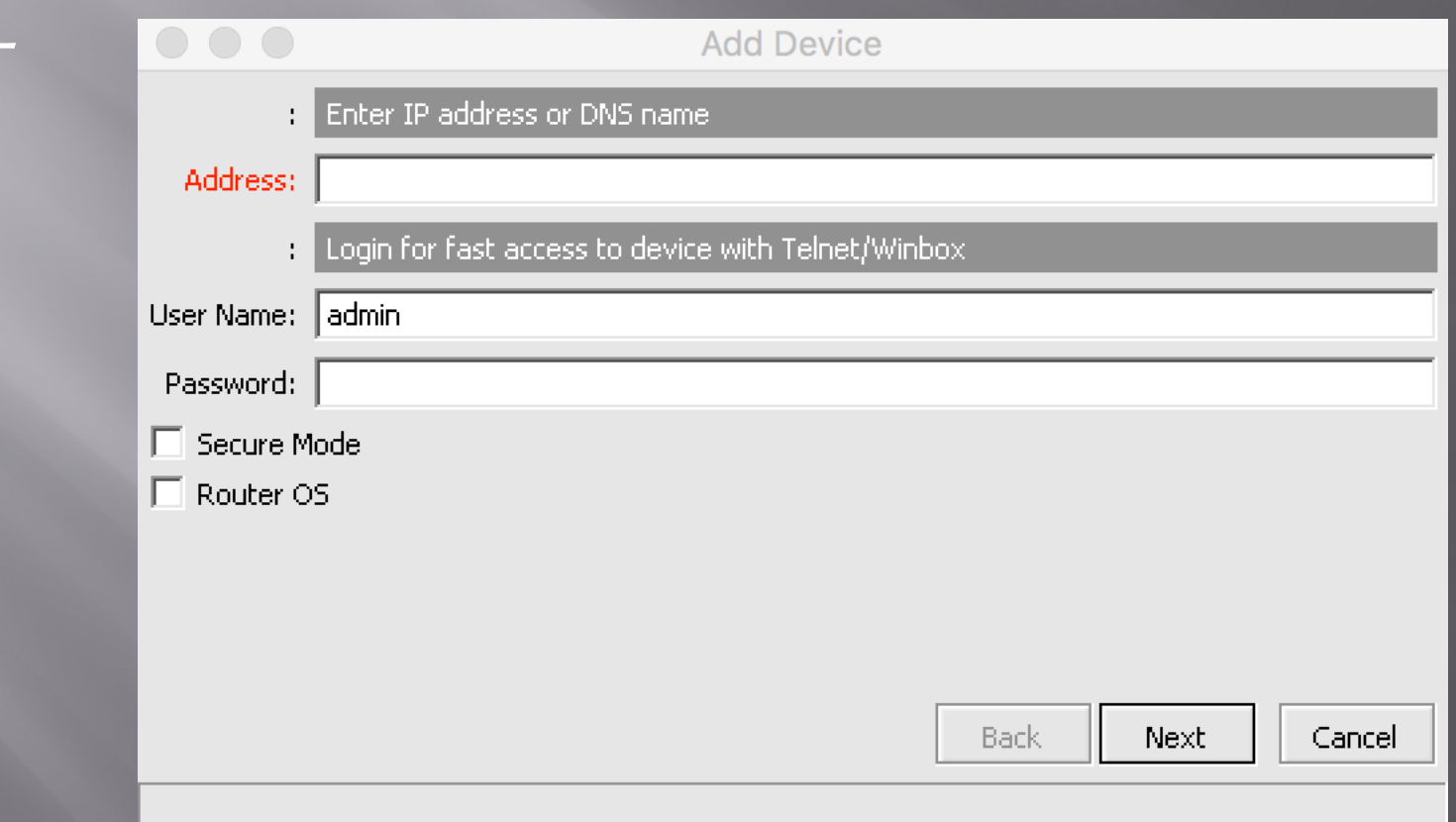

#### **Device Settings**

 $2 -$ 

#### Adding devices is just few steps:

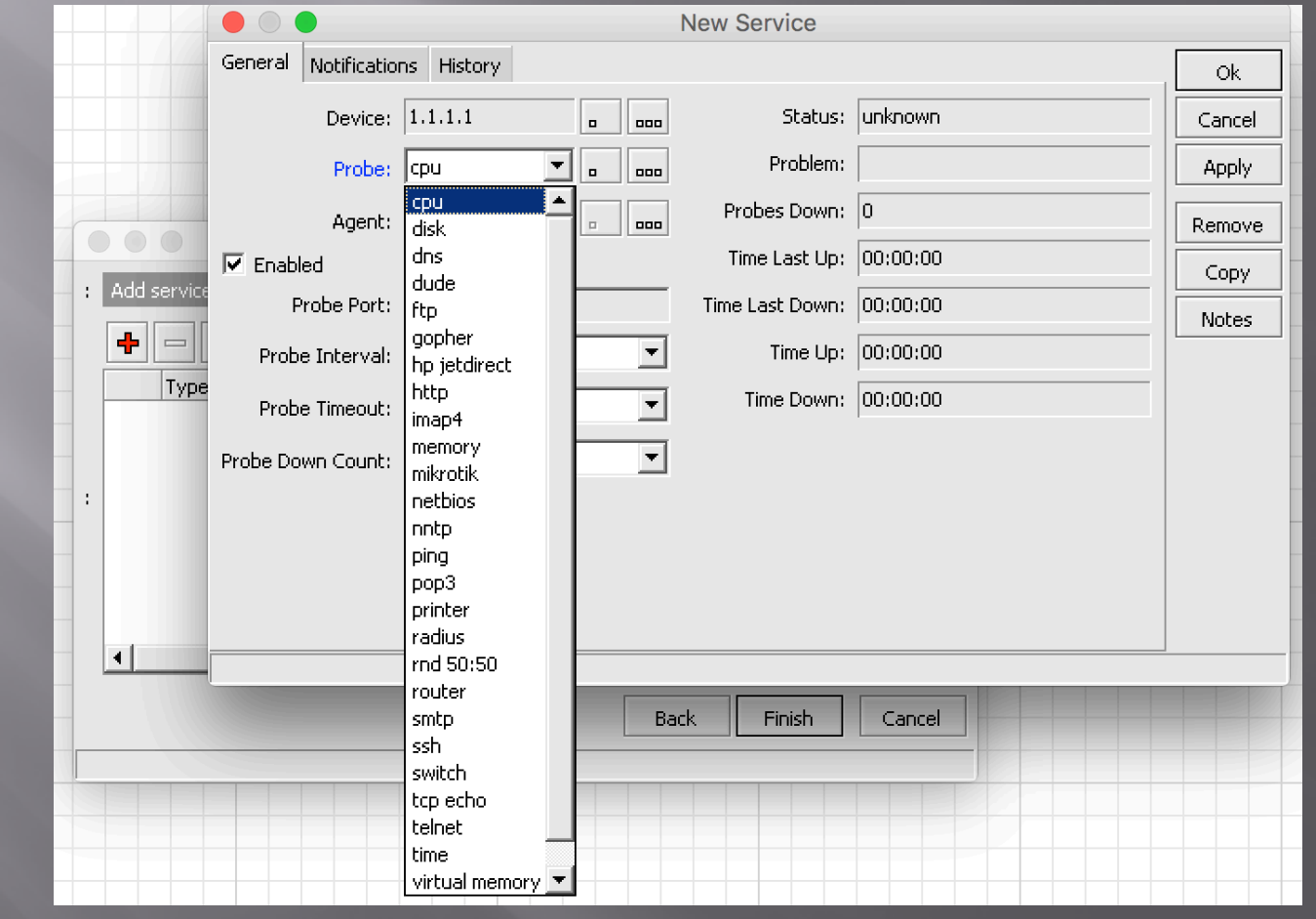

#### **Device Settings**

#### Important to configure accurate

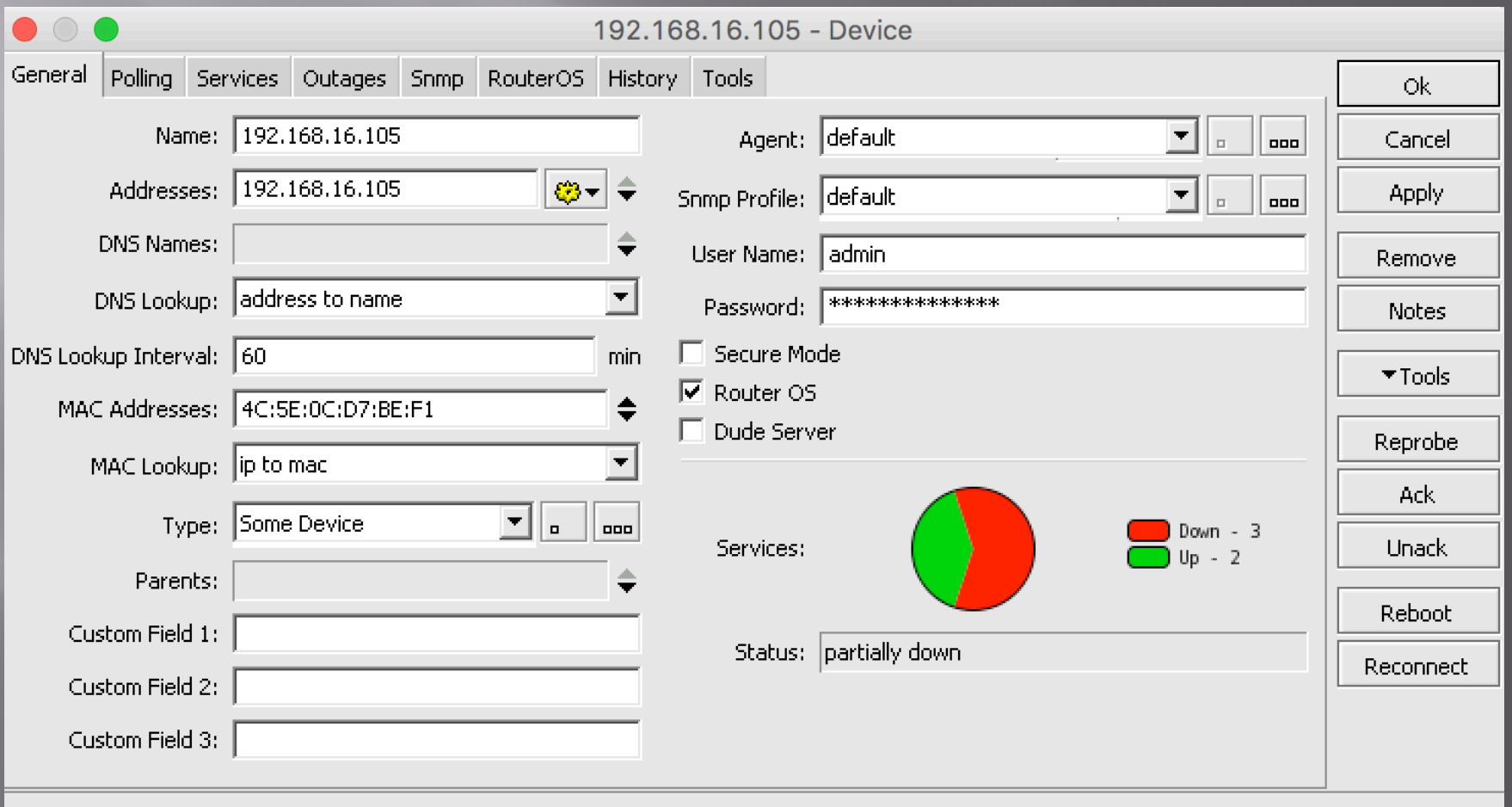

#### **Maps:**

- □ Map Contains 2 Layers
- 1- Device links
- 2- Device dependencies
- □ To avoid receiving reports about each device status when a parent device is unreachable, you can make dependency between devices

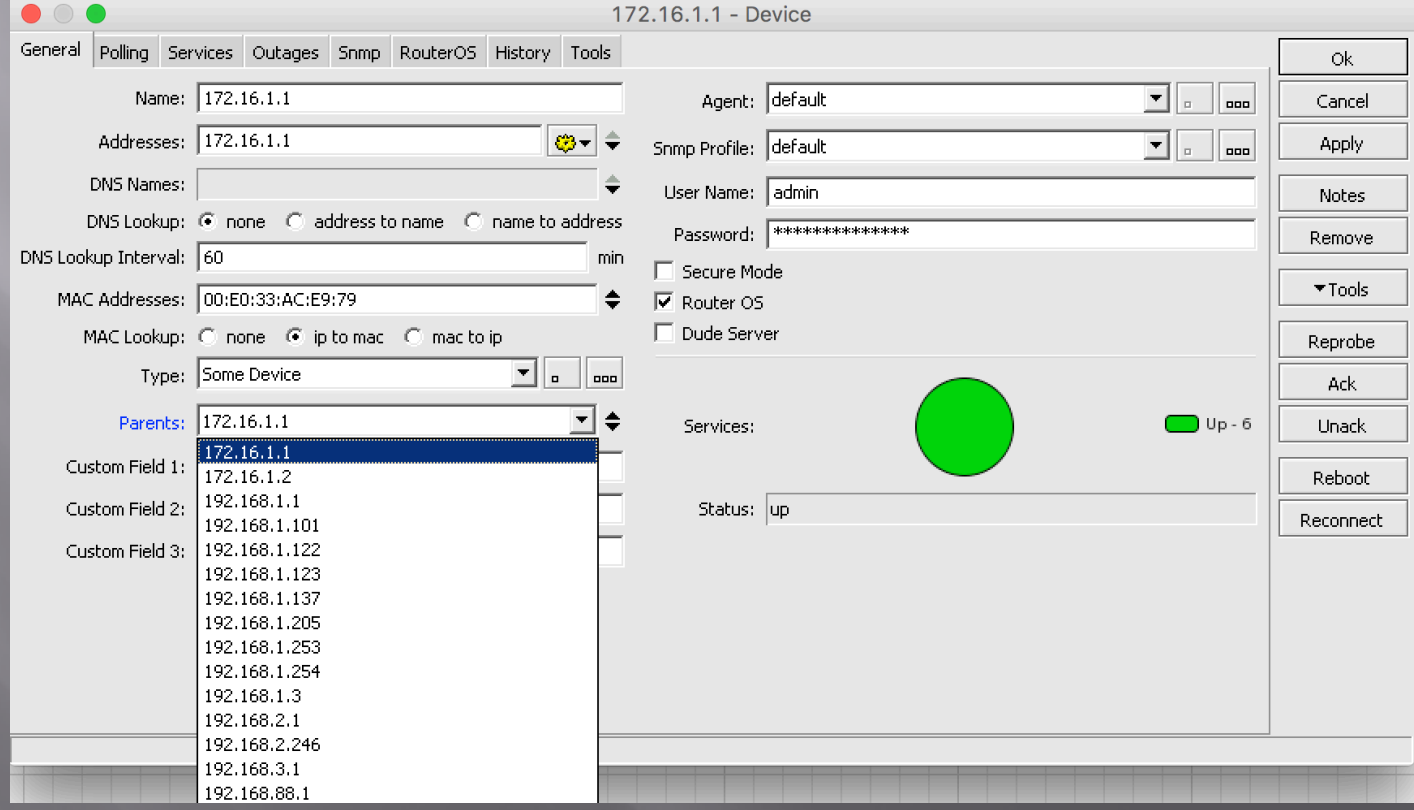

#### **Maps:**

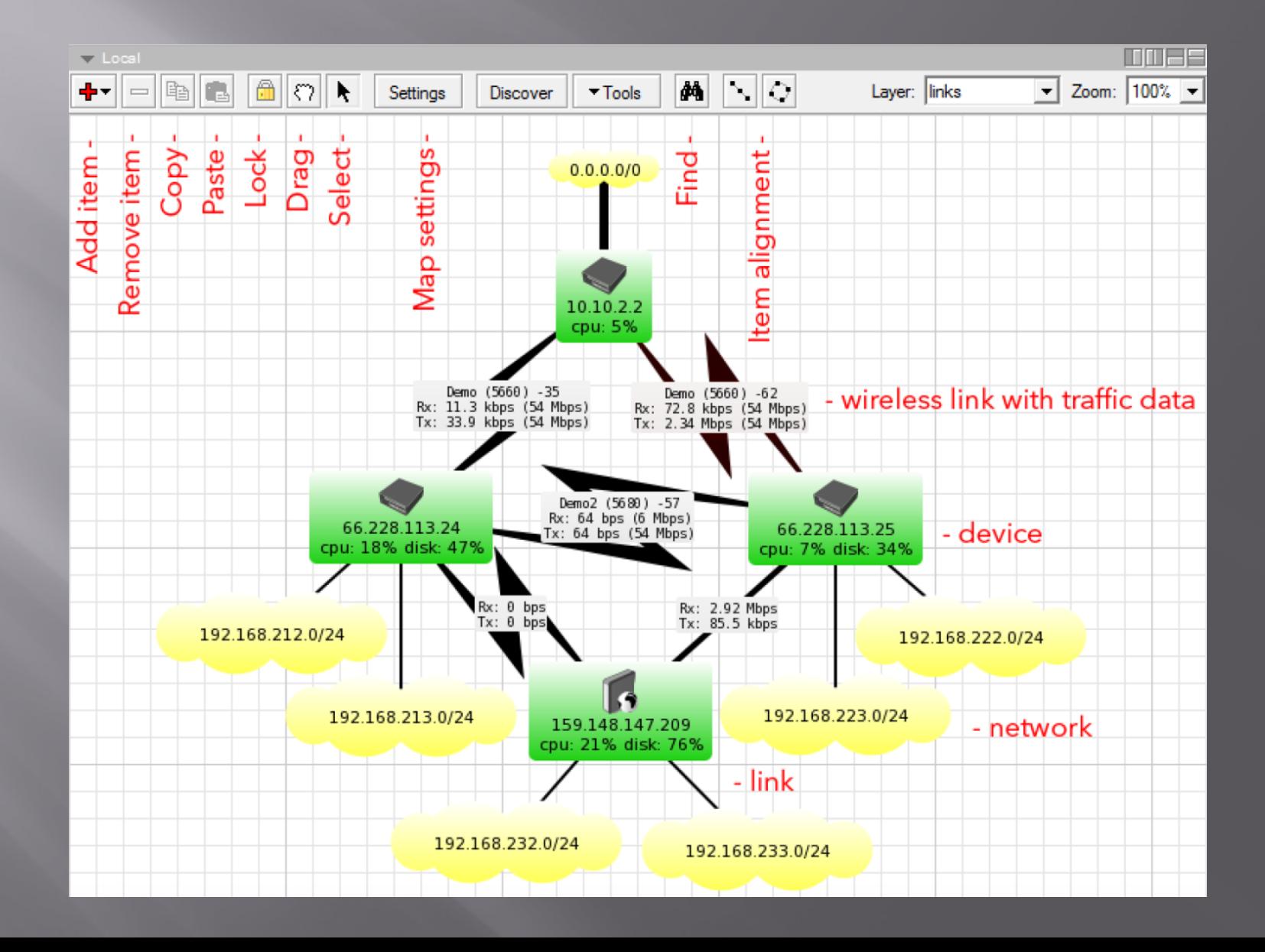

- **□** Polling: This tab allows you to configure polling times and timeouts specifically for this map.
- Map specific settings are always overriding general settings, but device specific settings take preference.**60 10 5 104 0/24** Metusek M-

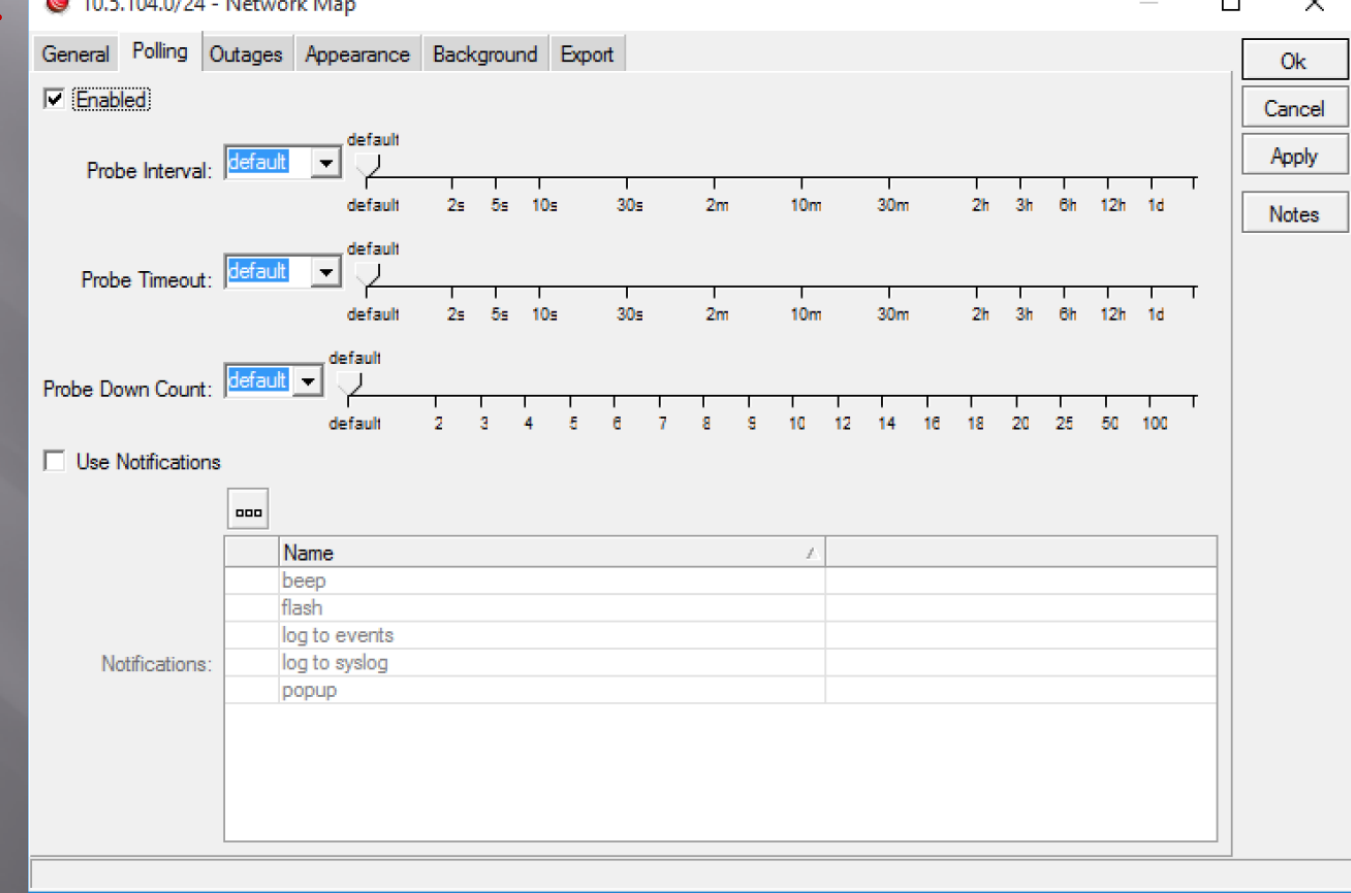

#### How you should work with **By The Way!!!!!!!**

 $\blacksquare$  You also can monitor and have a graph of real time device's traffic

#### **Interesting!!! Isn't it???? :) :) :) :)**

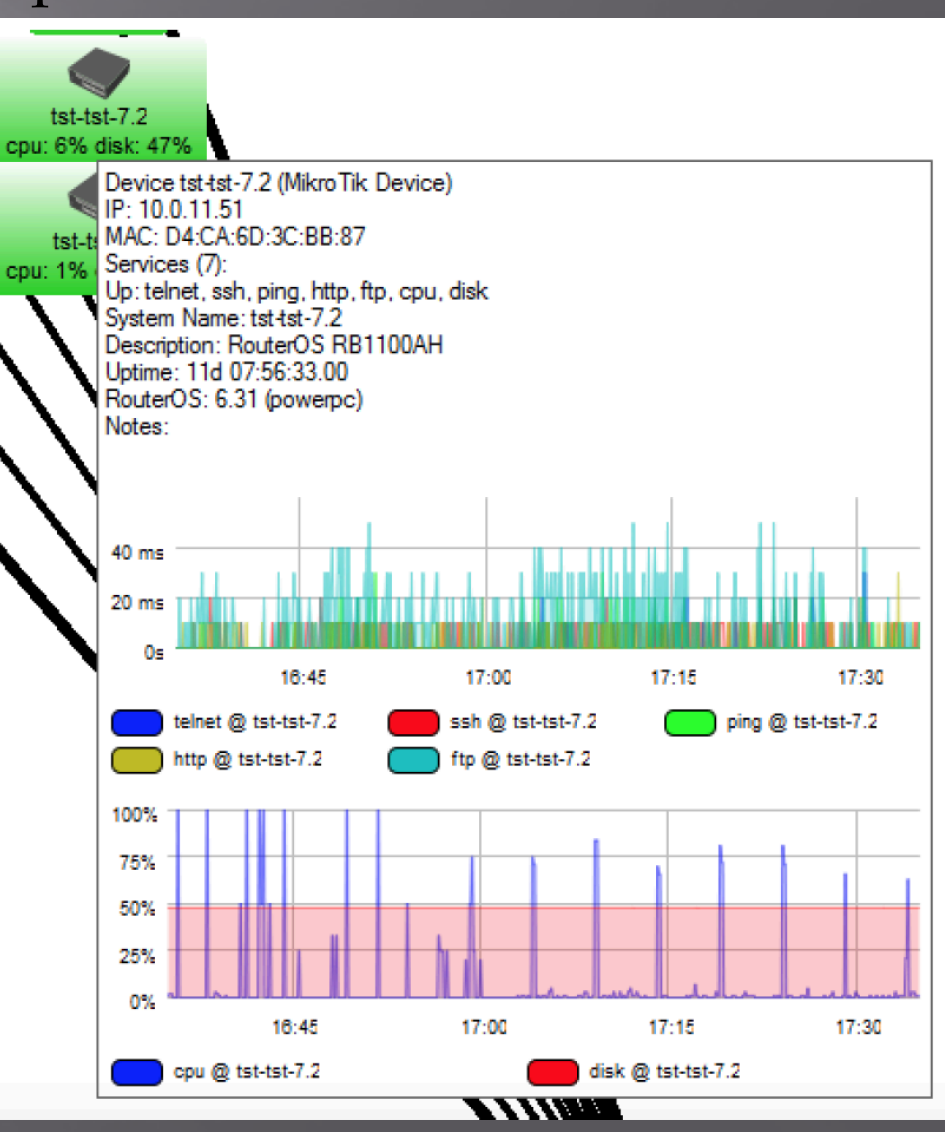

¨ Links list, shows all your links (different types) □ Also you can add links directly from the Map

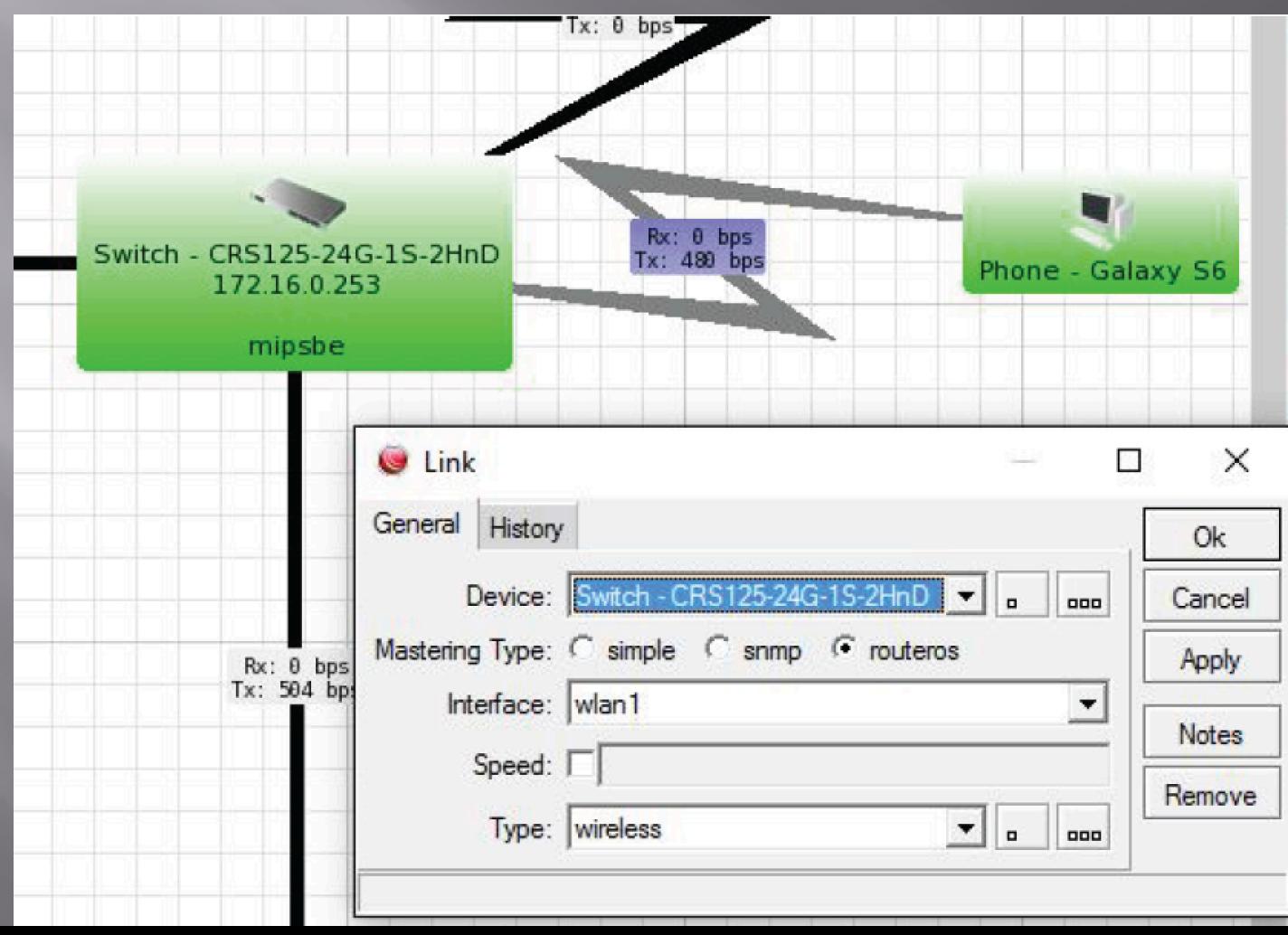

**E** By checking out link history, you can find out graphs

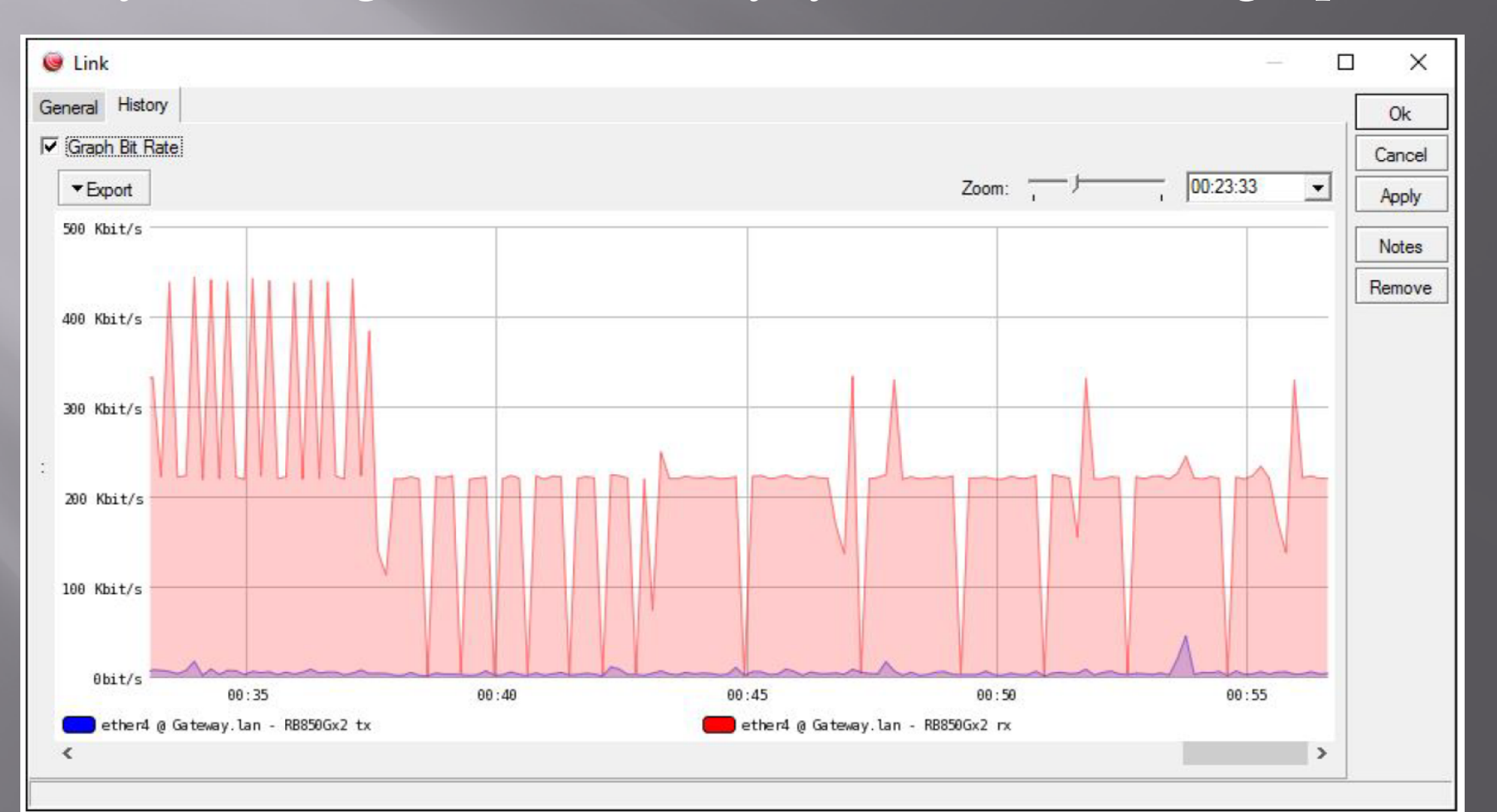

□ There are some Link types by default, but also you can add your own type

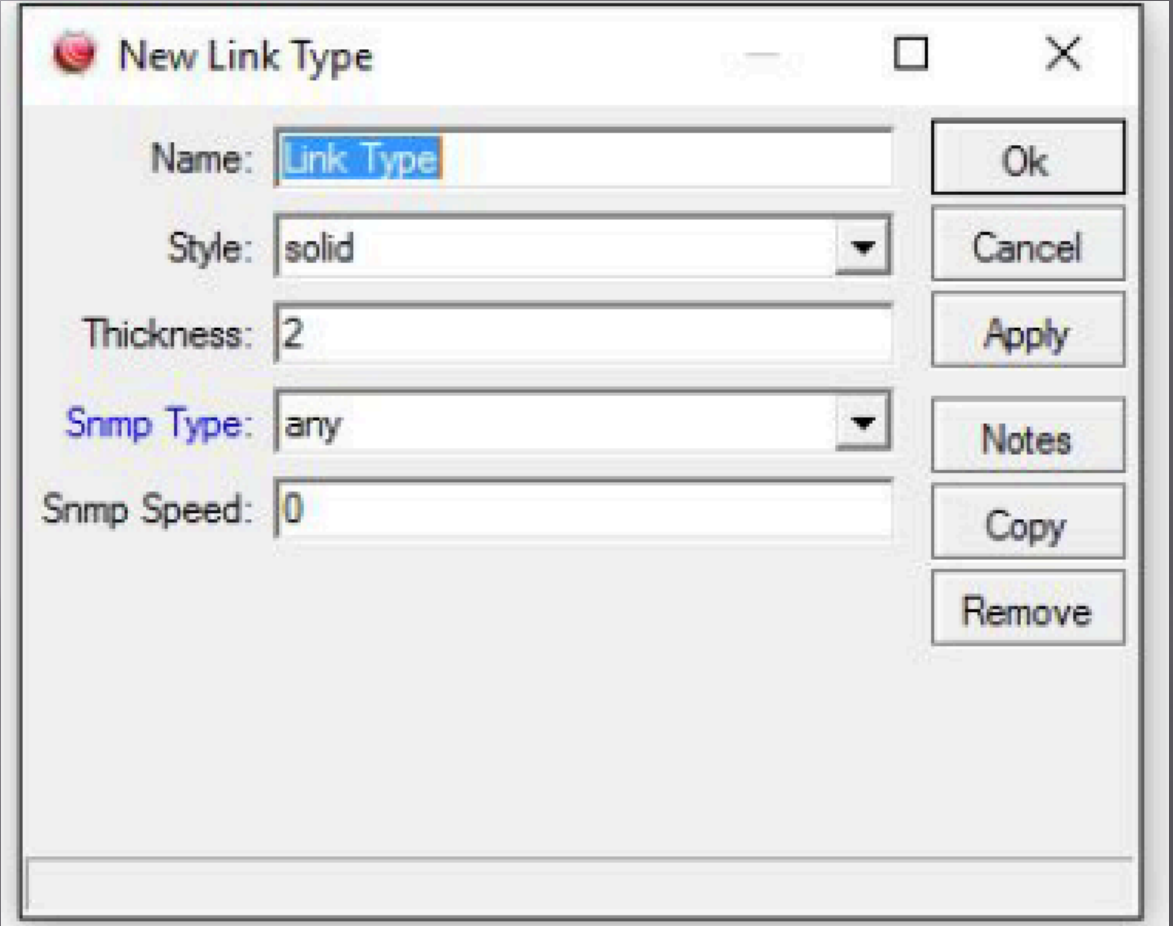

## Monitoring

#### **Agents**

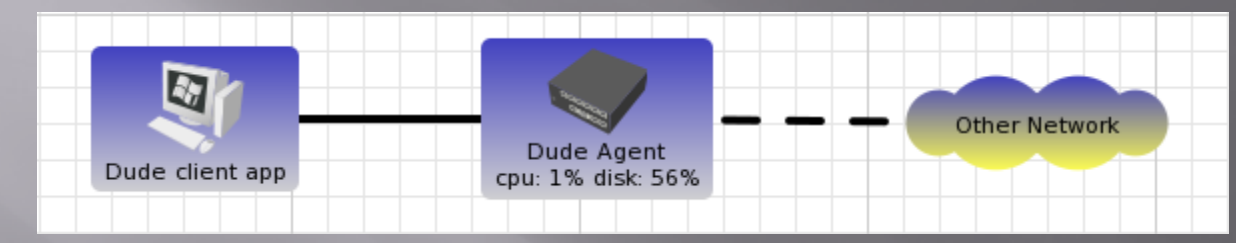

Agents are other Dude servers that can be used as intermediaries for dev monitoring.

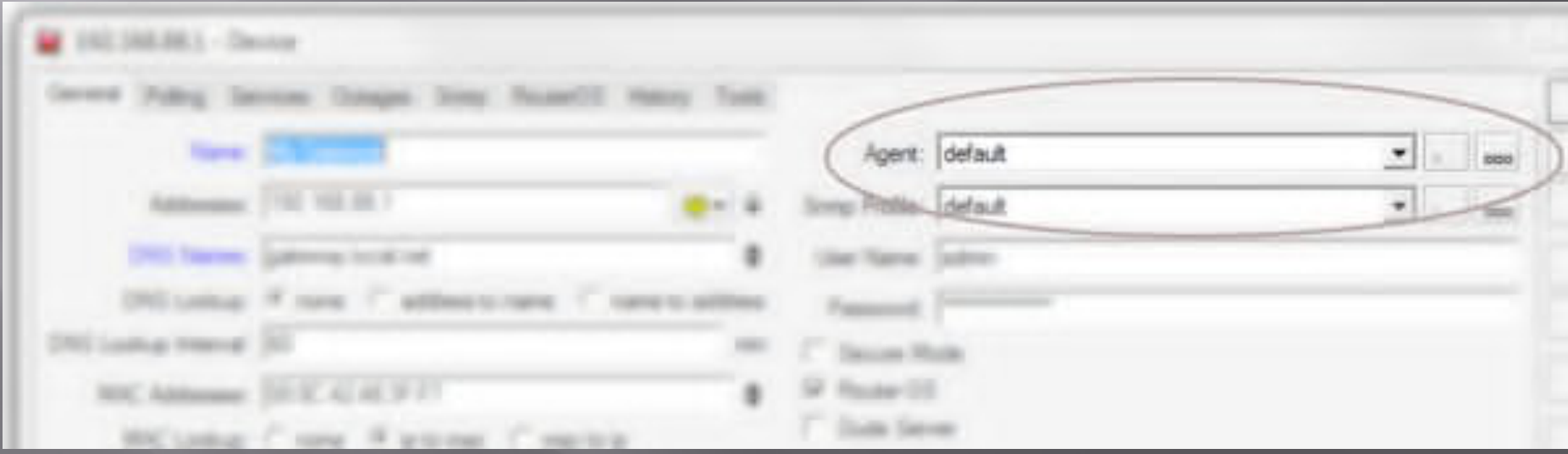

# Monitoring

#### **Notifications:**

 $\overline{a}$  It's possible to configure any actions that can be taken when a device status changes.

The predefined Notifications are the following:

1-Beep: Makes a beeping from the PC speaker of the server 2-Flash: Flashes the Dude taskbar menu 3-Log to Events: Saves information to local Event log 4-Log to Syslog: Saves information to Syslog 5-Popup: Opens a small notification window

# Monitoring

#### **Notifications:**

You can also add new Notifications, more types are available

1-Email: Sends email, need to specify Server address

2-Execute locally: Run command on the local Windows machine (where Dude viewer runs), can pass variables

3-Sound: Plays sound. Sound files can be uploaded and chosen **here** 

4-Group:Executes a group of actions

5-Speak: Uses Windows speech ability to say the message in a computerized voice

6-Log: Saves to local Dude Log file

7-Syslog: Saves to remote Syslog server. Need to specify Syslog address

### **But Something missing here!!!!!!!**

#### GSM Notification: Sending text message to notify!!!!!!

# **What??????????**

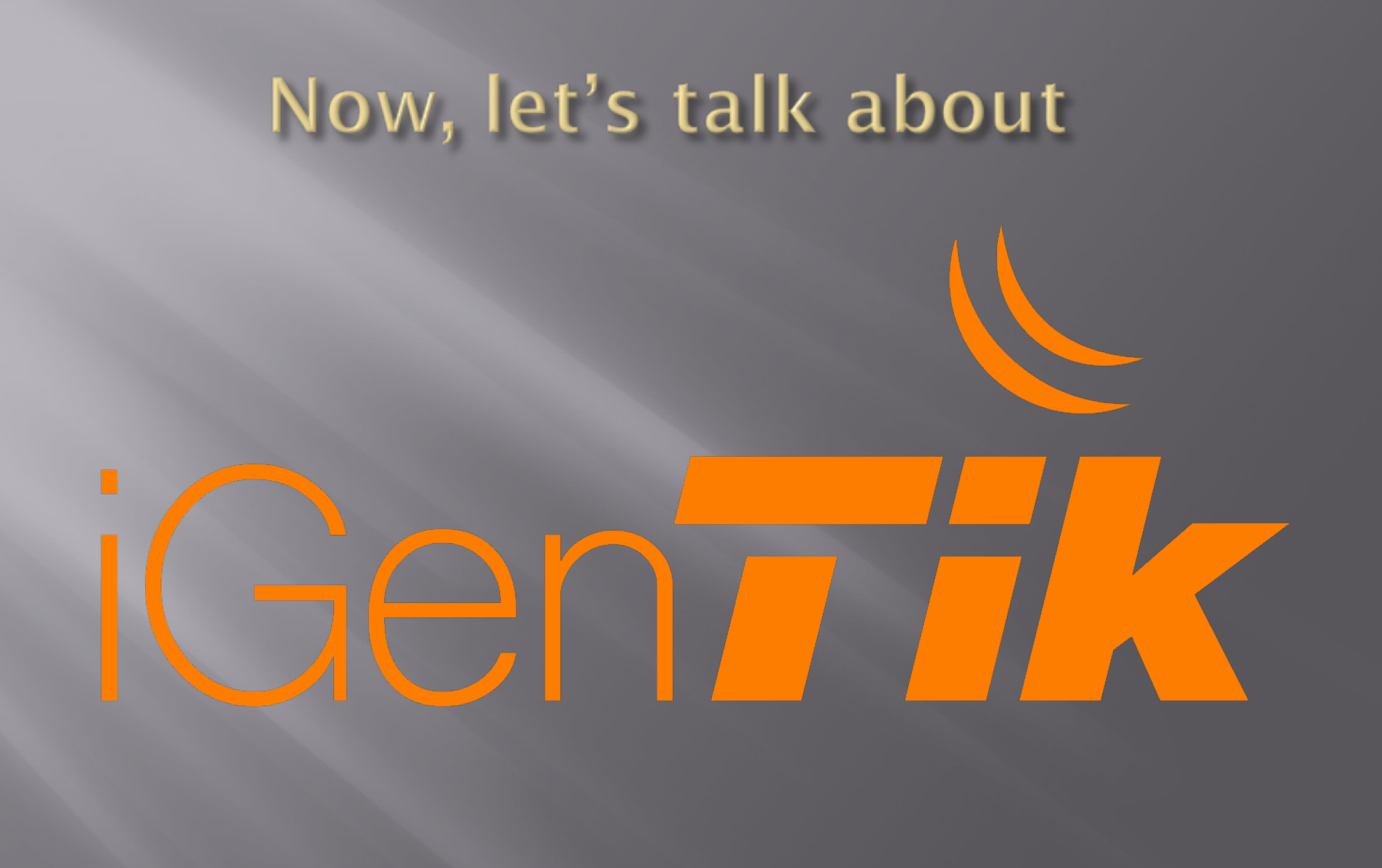

# Order **Notification SMS**

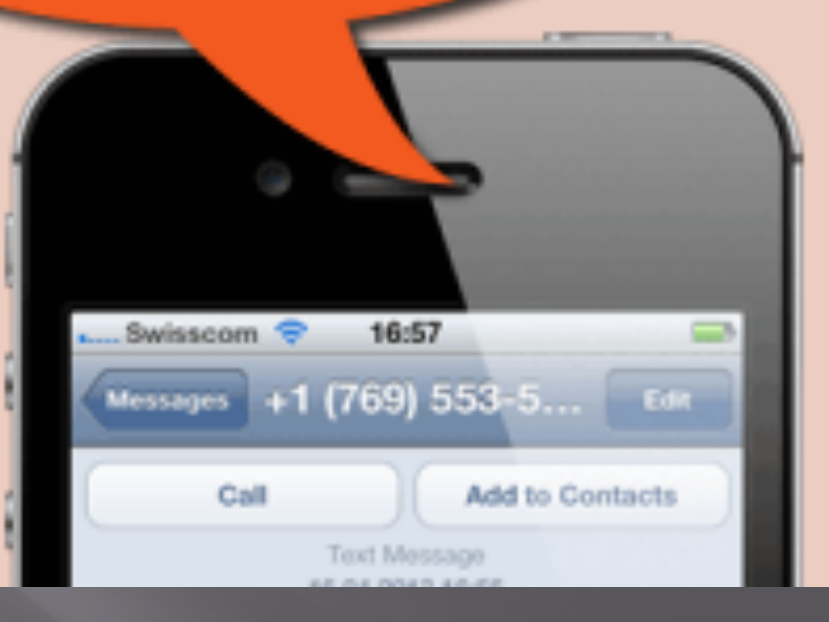

□ iGenTik is Interactive GSM/Email notification system,

Based on MikroTik platform with customizable GUI Interface To notify **anything you imagine** 

- built-in battery that can be alive for around an hour
- Sending notification by Text Message or Email about all Device's activities in the Network including:
	- 1. Any Public or Private host reachability
	- 2. VPN Connections: as soon as any VPN connections get connected,
	- 3. Queuing: if one queue rule gets 50%, 75% or 100% bandwidth
	- 4. by adding any route (Static, Dynamic) in routing table
	- 5. main/failover upstream replacement
	- 6. check ISP gateway: to make sure the availability of providers
	- 7. Firewall/NAT/Mangle Control: by adding any rules in these tables
	- 8. Logs notifications
	- 9. Traffic Control: weird TX/RX bandwidth
	- 10. Protocol check: weird UDP/TCP.ICMP… traffic
	- 11. Any kind of attack:
		- I. IP/Port Scan
		- II. DDOS Attack
		- III. Phishing Attack
		- IV. Hijack Attack
		- V. Buffer Attack
		- VI. Password Attack
		- VII. IP Spoofing
		- VIII. Sniffing
		-
		- IX. Application Layer Attack

12. Wireless Control:

I. providing wrong pass by clients for several times II. registration table reports (list of connected clients) III. unwanted wireless login 13. City/UPS Power Check I. voltage balance II. Ampere balance III. City Power up/down IV. UPS power up/down 14. Elastix (Any VOIP Call Center) logs and reports including: I. Emergency Calls II. Call Duration III. Trunk Failure IV. Call Center Failure V. Operator timeout 15. Antivirus Management notification (Kaspersky, Node, …)

#### **The Most interesting default features**

• Replying Text Messages by receiving any Text Message (means you can send commands to it b messages or emails to get reports or to push doing something) including:

• Sending remote commands to get reports and logs

• Sending remote commands to any other device in the Network for I. Disable/Enable Interface II. Block/Unblock Users III. Allow/Terminate any connections IV. Turn on/turn off or restart Servers, routers …

#### **Has not released yet**

Will announced as MikroTik MfM Project in a month

**And will be ready to use soooooooon….**

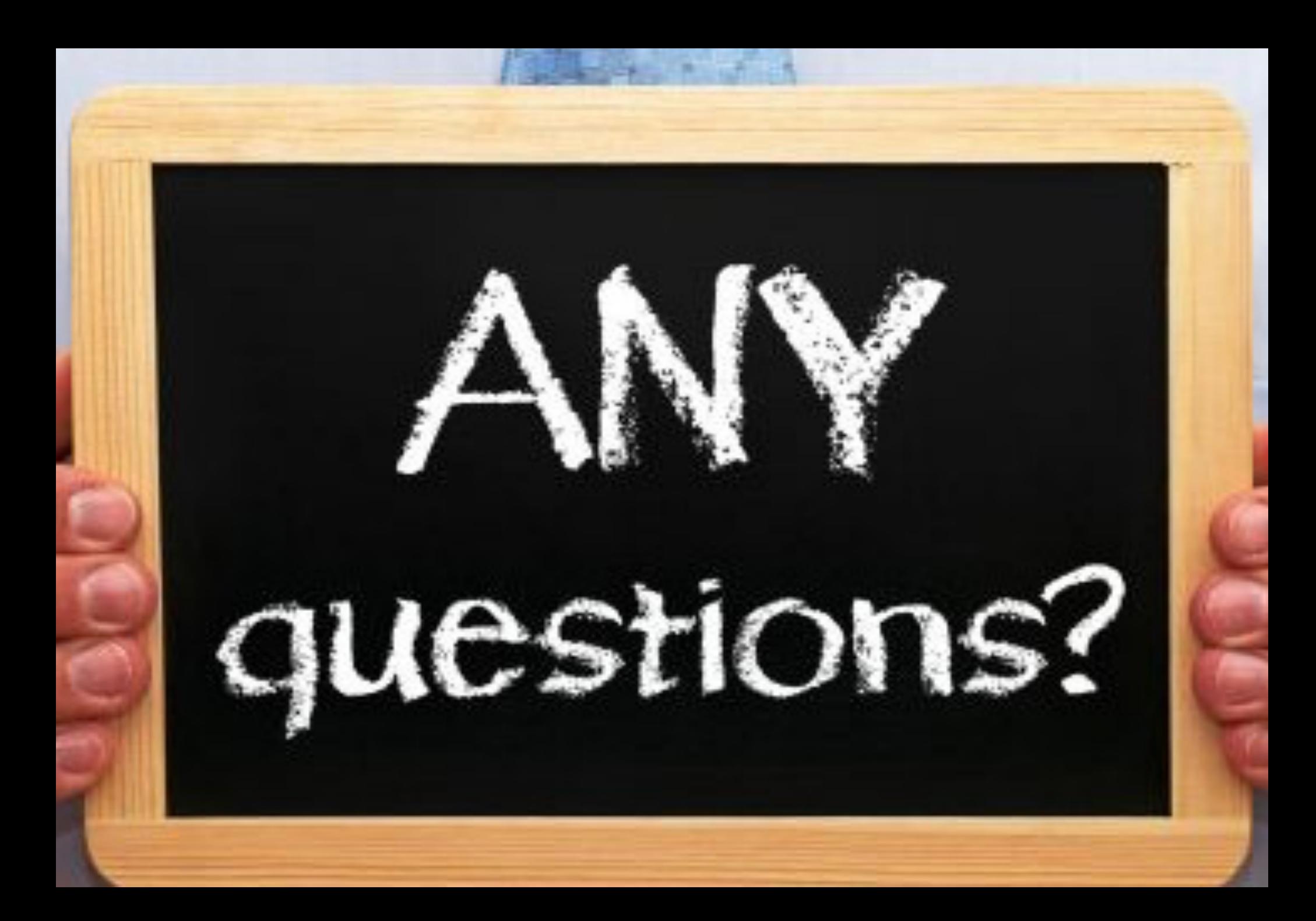

### **CONTACT DETAILS**

Turk Cell:  $+90 (537) 495 3233 \circledR$ Persian Cell:  $+98 (912) 149 7009$  <br> **Q** International Cell:+37259431151 Skype: mani raissdana m.raissdana@mits-co.com **You Tube** raissdana.mani@gmail.com www.mits-co.com MikroTikEngineers

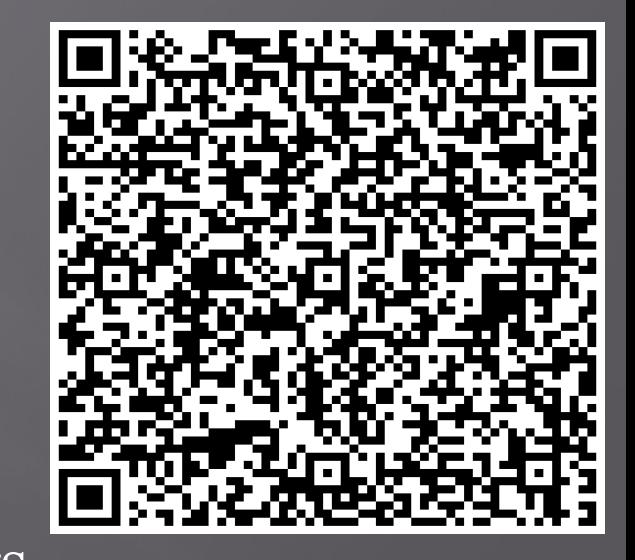

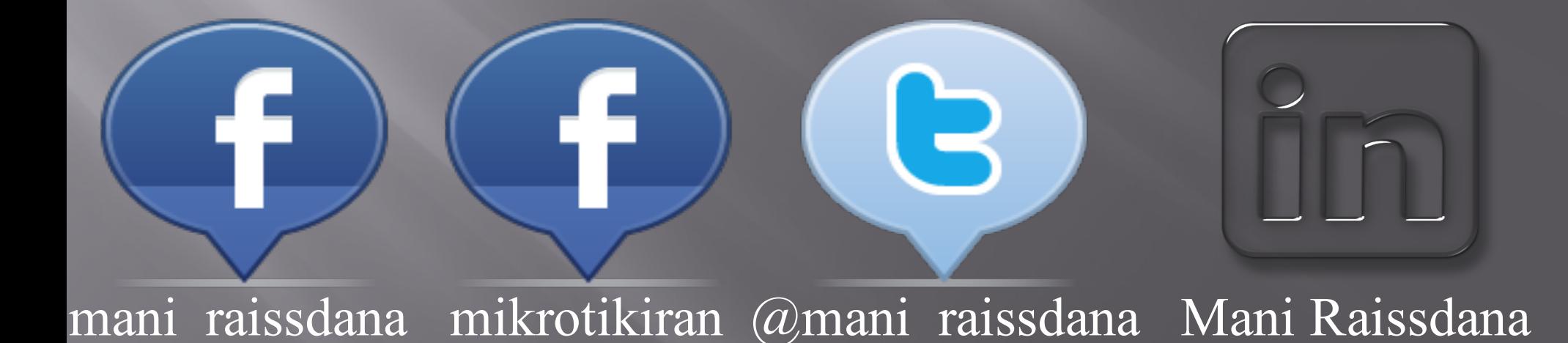

# Good Luck  $\mathcal{R}_I$

# Enjoy MUM